## Impresora HP Designjet serie 8000s

Guía de solución de problemas para una impresión de calidad

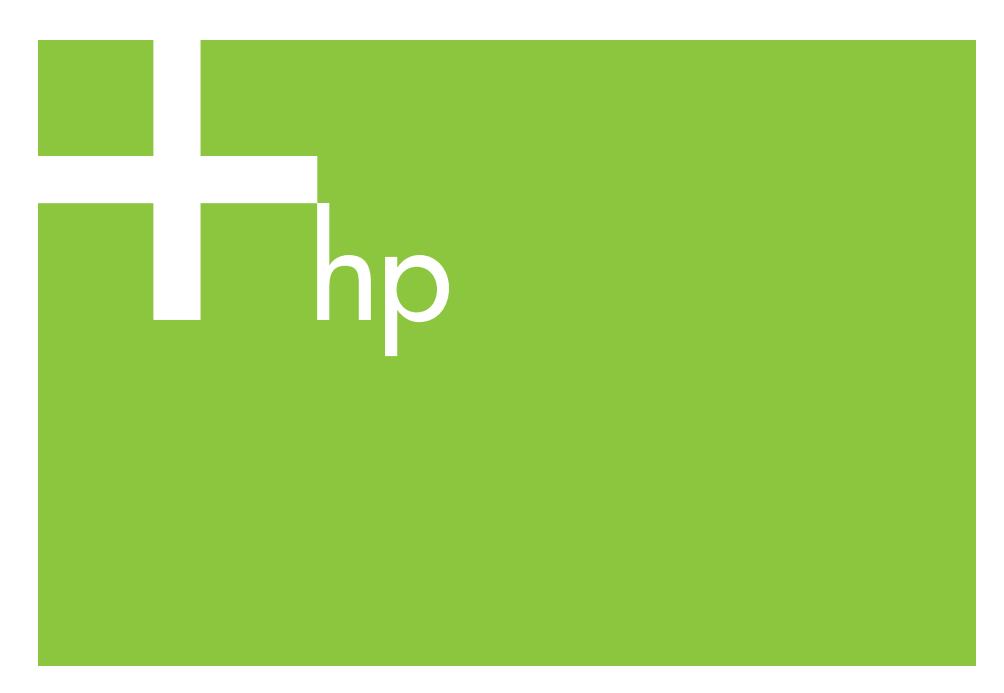

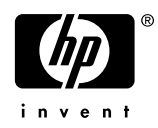

## Contenido

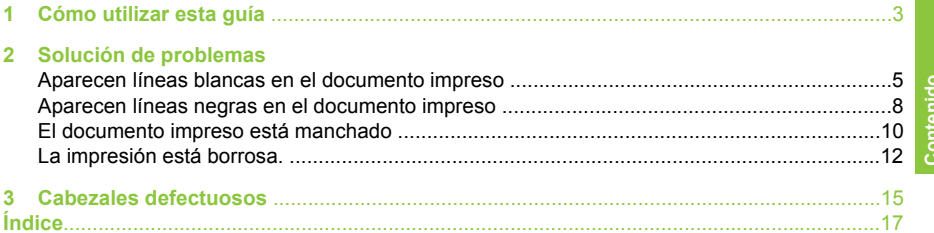

### **1 Cómo utilizar esta guía**

Consulte un síntoma similar a la impresión de calidad baja en el índice.

**Nota** Es posible que más de un factor hayan causado el problema dependiendo de cual sea el síntoma. Realice una serie de acciones correctivas si cree que el problema ha sido causado por varios factores. Si no funciona ninguna de las soluciones sugeridas, es posible que el problema esté causado por la mala compatibilidad entre la tinta y el soporte. En tal caso, es posible que tenga que utilizar otro tipo de soporte.

Elija el síntoma más similar (patrón) de la página y siga los pasos que se indican en **Solución**.

Capítulo 1

## **2 Solución de problemas**

### **Aparecen líneas blancas en el documento impreso**

**Aparecen líneas blancas en el documento impreso — Patrón 1**

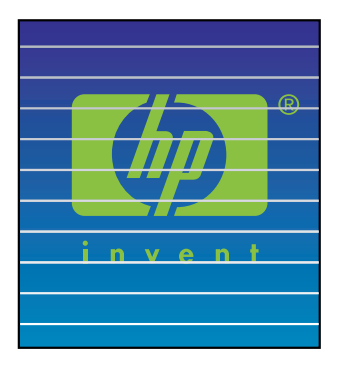

**Causa:** El papel no se ha suministrado correctamente o se ha cargado de forma incorrecta.

#### **Solución:**

- **1.** Ejecute **Calibración del avance del soporte**. Consulte el Capítulo 7 en *Guía del usuario*.
- **2.** Cambiar la configuración de la palanca de papel.
- **3.** Ajuste la calibración del soporte ejecutando **Calibración del avance del soporte** de nuevo. Consulte el Capítulo 7 en *Guía del usuario*. Como alternativa, intente reducir el avance del soporte directamente presionando  $la$  tecla  $\blacktriangledown$ .
- **Sugerencia** Siga estos pasos cuando se vean las líneas blancas en las barras de colores (6 barras de colores que aparecen al final del documento impreso) en todos los colores (en los mismos sitios). Si solo se ven en un color, intente corregir el patrón 2 de la línea blanca.

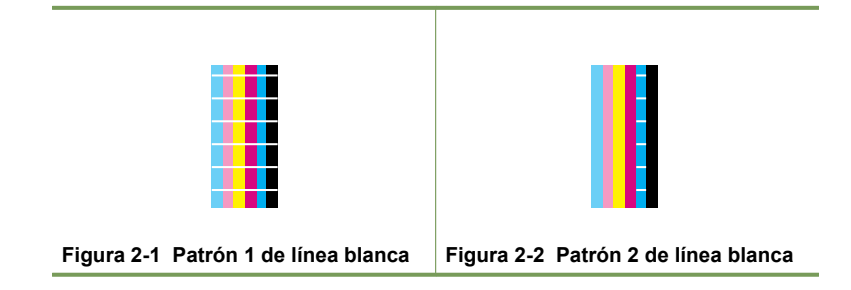

#### **Aparecen líneas blancas en el documento impreso — Patrón 2**

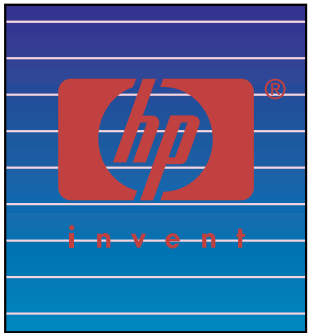

**Causa:** Los inyectores no funcionan correctamente.

#### **Solución:**

- **1.** Asegúrese de que el cabezal de impresión está limpio.
- **2.** Haga un mantenimiento diario y a continuación una **NORMAL**recuperación del cabezal de impresión. Consulte el Capítulo 6 en *Guía del usuario*.
- **3.** Ejecute **FUERTE**para recuperar los cabezales. Consulte el Capítulo 6 en *Guía del usuario*.
- **4.** Lleve a cabo una **LIMPIEZA DE CABEZALES DE IMPRESIÓN** operación. Consulte el Capítulo 14 en *Guía del usuario*.

**Nota** Esta operación dura tres horas.

**Nota** La **LIMPIEZA DE CABEZALES DE IMPRESIÓN** operación es efectiva cuando la tinta está solidificada en el cabezal de la impresora.

- **5.** Limpie la base del carro y lleve a cabo una **NORMAL** operación de recuperación del cabezal de impresión de nuevo. Consulte el Capítulo 6 en *Guía del usuario*.
	- **Sugerencia** Limpie la base del carro con un bastoncillo de limpieza mojado en líquido de limpieza de tapa. Los bastoncillos están incluidos en el kit adjunto.
- **6.** Repita los pasos 3 y 4.
- **7.** Para más información sobre cómo identificar un cabezal de impresión defectuoso, consulte "Cabezales defectuosos" en la página 15. Si el cabezal de impresión está defectuoso, tendrá que llamar al servicio de asistencia técnica de HP .

#### **Aparecen líneas blancas en el documento impreso — Patrón 3**

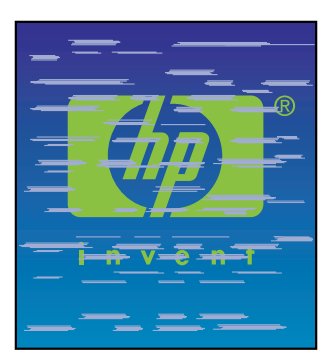

**Causa:** La tinta y el soporte no son completamente compatibles.

#### **Solución:**

- **1.** Ejecute **Calibración del avance del soporte**. Consulte el Capítulo 7 en *Guía del usuario*.
- **2.** Baje las temperaturas del calentador (F30 ˚C, P30 ˚C, R30 ˚C) y ejecute **Calibración del avance del soporte**.
- **3.** Aumente las temperaturas del calentador frontal (F50 ˚C, P45 ˚C, R45 ˚C) y ejecute **Calibración del avance del soporte**.
- **4.** Imprima una imagen de prueba utilizando un modo con un número mayor de pases. Configure el modo de impresión utilizando el software RIP.
- **5.** Imprima una imagen de prueba utilizando un modo de impresión **ALTA DENSIDAD**.

Configure el modo de impresión utilizando el software RIP.

**6.** Imprima una imagen de prueba en un material cuyo resultado le haya gustado anteriormente.

### **Aparecen líneas negras en el documento impreso**

**Aparecen líneas negras en el documento impreso — Patrón 1**

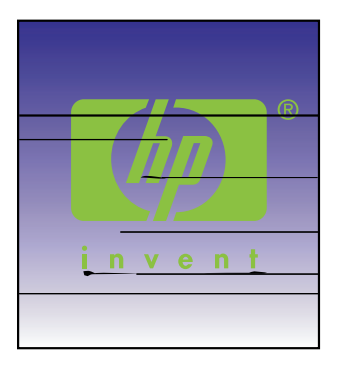

**Causa:** Los cabezales de impresión o las piezas de la impresora que le rodean están sucios.

#### **Solución:**

- **1.** Limpie la base del carro y lleve a cabo una **NORMAL** recuperación del cabezal de impresión. Consulte el Capítulo 6 en *Guía del usuario*.
- **2.** Cambie la altura de los cabezales. Consulte el Capítulo 5 en *Guía del usuario*.

#### **Aparecen líneas negras en el documento impreso — Patrón 2**

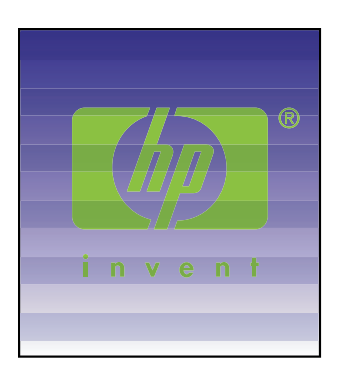

**Causa:** El material es demasiado sensible para la impresión bidireccional.

#### **Solución:**

- **1.** Utilice el modo de impresión unidireccional.
- **2.** Imprima una imagen de prueba utilizando un modo con un número mayor de pases. Configure el modo de impresión utilizando el software RIP.

#### **Aparecen líneas negras en el documento impreso — Patrón 3**

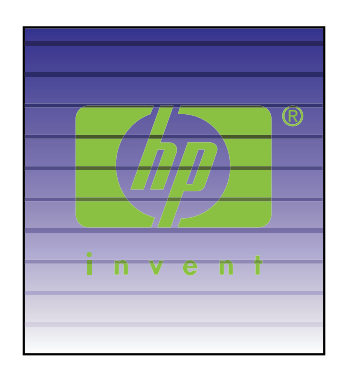

#### **Causa:**

- Alimentación de papel no adecuada.
- La tinta necesita más tiempo para secarse.

#### **Solución:**

- **1.** Ejecute **Calibración del avance del soporte**. Consulte el Capítulo 7 en *Guía del usuario*.
- **2.** Cambiar la configuración de la palanca de papel.
- **3.** Ajuste la calibración del soporte ejecutando **Calibración del avance del soporte** de nuevo. Consulte el Capítulo 7 en *Guía del usuario*. Como alternativa, intente aumentar el avance del soporte directamente presionando la tecla .
- **4.** Aumente las temperaturas del calentador (F50 ˚C, P45 ˚C, R45 ˚C).
- **5.** Imprima una imagen de prueba utilizando un modo de impresión unidireccional.
- **6.** Imprima una imagen de prueba utilizando un modo con un número mayor de pases.

Configure el modo de impresión utilizando el software RIP.

**7.** Ejecute **Ajuste de la posición de los inyectores.**. Consulte el Capítulo 7 en *Guía del usuario*.

### **El documento impreso está manchado**

#### **El documento impreso está manchado — Patrón 1**

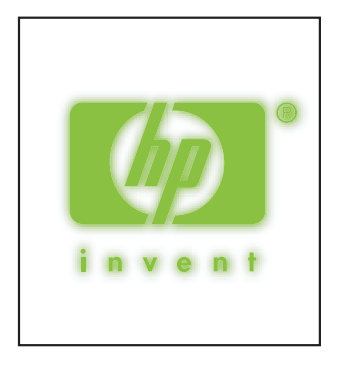

#### **Causa:** Tinta dispersa.

**Solución:** Haga una o más de las siguientes opciones:

- **1.** Realice un ajuste bidireccional en el material que se va a utilizar. Consulte el Capítulo 7 en *Guía del usuario*.
- **2.** Asegúrese de que la altura del cabezal de impresión es la apropiada. Cámbielo si no es así. Consulte el Capítulo 5 de la *Guía del usuario*.
- **3.** Realice un mantenimiento diario. Consulte el Capítulo 6 de la *Guía del usuario*.
- **4.** Realice una operación de recuperación de cabezales de impresión **NORMAL**. Consulte el Capítulo 6 de la *Guía del usuario*.
- **5.** Asegúrese de que la temperatura ambiente está dentro del rango especificado de 20 a 25 °C.
- **6.** Aumente la temperatura del calentador como sea apropiado.
- **7.** Utilice el modo de impresión unidireccional.
- **8.** Utilice el modo de impresión **ALTA CALIDAD** o **ÓPTIMO**. Configure el modo de impresora utilizando el RIP.
- **9.** Utilice un material que le haya funcionado bien anteriormente.

#### **El documento impreso está manchado — Patrón 2**

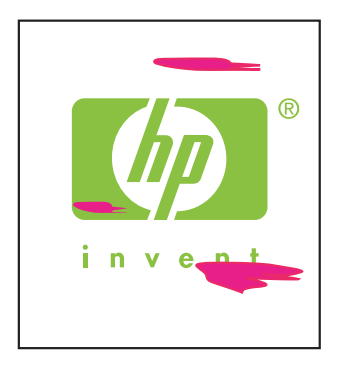

#### **Causa:** Tinta dispersa.

**Solución:** Haga una o más de las siguientes opciones:

- **1.** Asegúrese de que el material está liso, sin arrugas ni pliegues. Si el material no está derecho, vuelva a cargarlo.
- **2.** Compruebe la altura de los cabezales de impresión. Consulte el Capítulo 5 de la *Guía del usuario*.
- **3.** Haga un mantenimiento diario y a continuación una **NORMAL** operación de recuperación del cabezal de impresión. Consulte el Capítulo 6 de la *Guía del usuario*.
- **4.** Limpie el polvo y la suciedad adheridos al cabezal de impresión con un trapo limpio y realice una **NORMAL** operación de recuperación de cabezales de impresión. Consulte el Capítulo 6 de la *Guía del usuario*.
- **5.** Limpie las guías del papel en cada extremo con un trapo limpio.

#### **El documento impreso está manchado — Patrón 3**

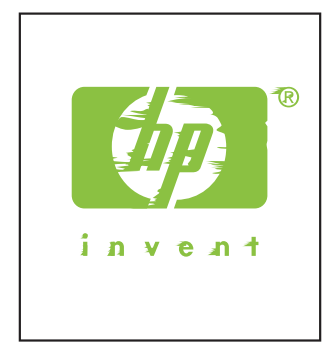

**Causa:** El cabezal de impresión roza con el material debido a que hay arrugas en él.

**Solución:** Haga una o más de las siguientes opciones:

- **1.** Asegúrese de que el material está cargado correctamente sin pliegues ni arrugas.
- **2.** Limpie la base del carro y lleve a cabo una **NORMAL** recuperación del cabezal de impresión. Consulte el Capítulo 6 de la *Guía del usuario*.
- **3.** Ajuste la temperatura del calentador.
- **4.** Aumente la altura de los cabezales. Consulte el Capítulo 5 de la *Guía del usuario*.
- **5.** Limpie las guías del papel en cada extremo con un trapo limpio.
- **6.** Sustituya el material.

### **La impresión está borrosa.**

#### **El documento impreso está borroso — Patrón 1**

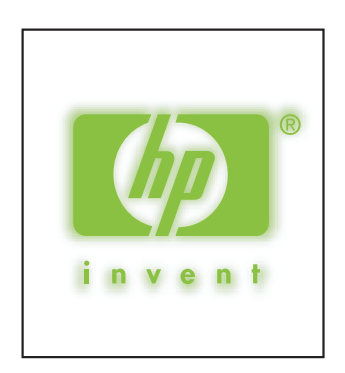

#### **Causa:**

- La tinta tarda en secarse.
- Demasiada tinta.

**Solución:** Haga una o más de las siguientes opciones:

- **1.** Aumente las temperaturas del calentador (F50 ˚C, P45 ˚C, R45 ˚C).
- **2.** Ajuste el modo de impresión a unidireccional y **ALTA CALIDAD**.
- **3.** Utilice el modo de impresión **ALTA CALIDAD** para impresión en **ALTA DENSIDAD** y el modo de impresión **R-BORRADOR** para impresión **NORMAL**.

#### **El documento impreso está borroso — Patrón 2**

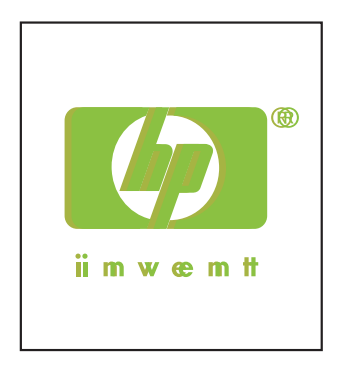

#### **Causa:**

- El cabezal de impresión está desplazado.
- Está desalineada la impresión bidireccional.

#### **Solución:**

- **1.** Realice un ajuste de la posición de cabezal de impresión. Consulte el Capítulo 7 en *Guía del usuario*.
- **2.** Realice un ajuste bidireccional en el material que se va a utilizar. Consulte el Capítulo 7 en *Guía del usuario*.
- **3.** Ejecute **Ajuste de la posición de los inyectores.**. Consulte el Capítulo 7 en *Guía del usuario*.

Capítulo 2

## **3 Cabezales defectuosos**

Los siguientes pasos son para identificar un cabezal de impresión defectuoso y el correspondiente procedimiento para sustituirlo.

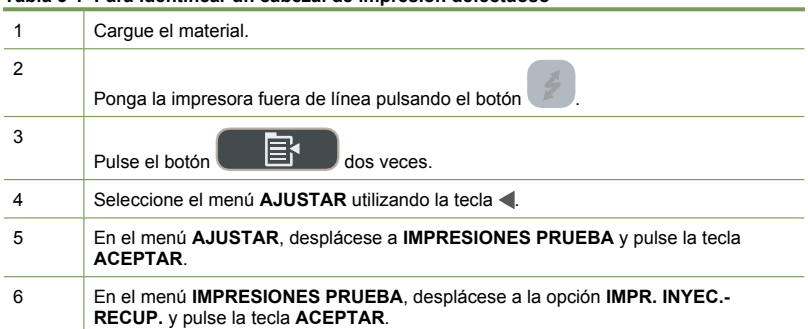

#### **Tabla 3-1 Para identificar un cabezal de impresión defectuoso**

#### Capítulo 3

Para identificar un cabezal de impresión defectuoso (continúa) Pulse la tecla **ACEPTAR** para iniciar la impresión. ค 3  $\bullet$  Impresión para detectar el cabezal de impresión defectuoso Buena impresión Imágenes ampliadas Mala impresión Líneas omitidas o desalineadas Líneas desalineadas Líneas desalineadas Información de inspección

> El cabezal de impresión está defectuoso si contiene dos o más partes defectuosas para el mismo color como se muestra anteriormente y persiste durante cuatro veces consecutivas.

> **Nota** Guarde las impresiones para poderlas enviar a HP para solicitar la sustitución de los cabezales de impresión.

**X** Nota En esta impresora se usa tinta con solventes. Como en las tintas basadas en agua, pueden producirse omisiones o desalineaciones cuando se seca el cabezal de impresión. Para solucionarlo, limpie el cabezal de impresión.

#### **Para sustituir un cabezal de impresión defectuoso**

▲ Para sustituir un cabezal de impresión defectuoso, llame al servicio de asistencia técnica de HP. Consulte el Capítulo 18 de la *Guía del usuario*.

# **Índice**

#### **C**

cabezales defectuosos 15 cabezales de impresión defectuosos identificación 15 sustitución 16

#### **I**

impreso borroso patrón 1 12 patrón 2 13 impreso manchado patrón 1 10 patrón 2 11 .<br>patrón 3 11

#### **L**

Líneas blancas

- patrón 1 5
- patrón 2 6
- .<br>patrón 37

Líneas negras

- patrón 1 8
- patrón 2 8

patrón 3 9

© 2007 Hewlett-Packard Development Company L.P. Printed in Germany - Imprimé en Allemagne - Stampato in Germania

www.hp.com

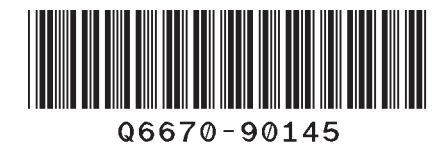

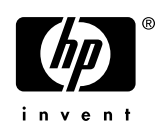